## **Esercitazione del 13 Novembre 2003**

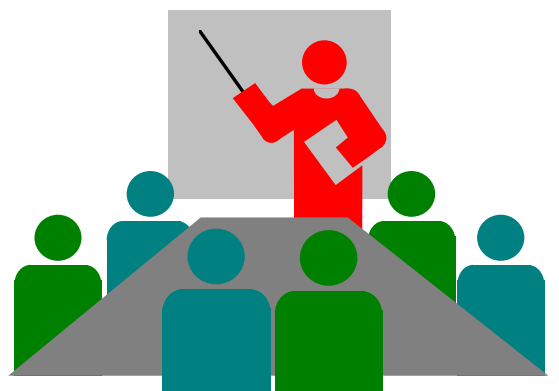

L'esercitazione consiste nel riprodurre il documento che avete davanti agli occhi, nel modo più simile all'originale, usando i vari comandi word che avete visto nelle lezioni precedenti. Ciascun studente lavora da solo e, solo se in difficoltà chiede al docente. In sede di esame non avrà invece quest'ultima possibilità. Per nessuna ragione è permesso agli studenti parlare tra loro, tranne quando espressamente permesso dal docente. Importate il file testo esercitazione nella directory condivisa (Andreon su dartagnan), levate i caratteri nascosti (o speciali) e scrivete il documento

cosi come la copia su carta che state guardando. Tutto il testo, tranne laddove indicato diversamente e' scritto in Times New Roman, 12 punti. Rispettate il giustificato, il centrato, etc.

Il titolo invece ha un corpo di 14 punti ed è in grassetto (come è evidente). Viceversa, il nome del file appena indicato è scritto in Courier 10 punti. Sparso nel testo vi è del **grassetto**, dell'*italico*, del sottolineato, e, novità imprevista, del sottolineato due volte. Ciascun studente troverà da se come fare il sottolineato due volte. Nell'intestazione del documento lo studente rimpiazzerà il nome del docente con il proprio. Nel pie' di pagina metterà al centro il numero della pagina, usando il comando appropriato. Includerà una clip art a sua scelta, che avrà cura di ridimensionare come quella introdotta nel presente documento, mantenendo le proporzioni (e il docente verificherà!), allineandola così come nel testo che avete di fronte, con il suo bel testo tutto intorno. Poi passerà a produrre il testo incorniciato, scrivendo il testo su due colonne, che separerà l'un l'altra di 1 cm. Questa parte di testo ha un corpo di solo 10 punti. Per aggiungere un tocco di colore, il titolo sarà in un qualunque colore scelto dallo studente (tranne il nero). Lo studente passerà poi a correggere il testo da eventuali errori di battitura, utilizzando l'apposito strumento di Microsoft Word. Si noti come tutti i caratteri accentati sono scritti con un apostrofo nel file e devono essere corretti. Una volta terminata questa parte, lo studente passerà alla costruzione dell'elenco sotto riportato. Gli elenchi devono essere prodotti usando word, non introducendoli digitando "1", "2" etc. da tastiera! Si noti inoltre come ci siano delle parti in corsivo. Fate attenzione ai rientri.

## VERIFICA 1

- 1) Se la tabella ha 10 righe e in seguito si rende necessaria una riga in più, che cosa si deve fare?
	- cancellare la tabella e ricominciare da capo
	- inserire una nuova riga dove necessario
	- $\div$  inserire una nuova riga al fondo e poi spostarla dove necessario
- 2) Come si inserisce una nuova colonna in una tabella?
	- non si può, si deve costruire una nuova tabella
	- si seleziona la colonna che seguirà la nuova colonna e si sceglie *Inserisci colonne* dal menù *Tabella*
	- si seleziona la colonna che precederà la nuova colonna e si sceglie *Inserisci colonne* dal menù *Tabella*

Quanto il documento è pronto, stampatelo e confrontatelo con quello del docente. Potreste trovare delle differenze. Non cercate di andare a capo come nel testo consegnatovi, perché occorre operare sul righello (e non lo abbiamo ancora appreso). E non cercate di operare dei rientri esattamente della stessa dimensione di quelli inseriti, basta che siano simili. Buon lavoro. A titolo indicativo, occorrono meno di 30 minuti per fare tutto ciò. Se ne occorrono di più vuol dire che ...

*Esercitazione del 13 Novembre di Andreon Stefano (rimpiazzare con il proprio nome)*